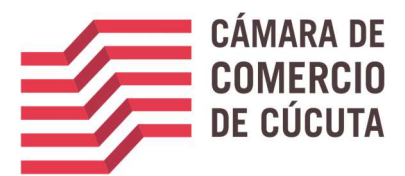

## REGISTRO DE LIBROS EN MEDIOS ELECTRONICOS

## MARCO JURIDICO

Ley 527 De 1999 – Decreto 2364 De 2012 – Decreto 019 De 2012 – Decreto 805 De 2013

## ¿QUE SON LOS LIBROS ELECTRONICOS?

Se entiende por libros de comercio en medios electrónicos, aquellos documentos en forma de mensaje de datos, de conformidad con la definición de la Ley 527 de 1999, mediante los cuales los usuarios realizan los registros de sus operaciones mercantiles.

## CONDICIONES DE SEGURIDAD

 Las Cámara de Comercio debe garantizar que la información contenida en el registro de libros electrónicos sea completa e inalterada de manera que su conservación cumpla con las condiciones señaladas en la Ley 527 de 1999.

## ¿COMO DEBE SER EL REGISTRO DE LIBROS ELECTRONICOS?

Los Libros electrónicos, que deben ser inscritos en el registro, podrán llevarse por medios de archivos electrónicos y para su inscripción, deberán cumplir con los siguientes requisitos:

 Inclusión de un mecanismo de firma digital, en los términos de la Ley 527 de 1999. Esta firma debe ser válida en Colombia.

## PROCESO DE REGISTRO DE SOLICITUD

- El cliente que desee llevar sus libros en forma electrónica deberá en primera instancia realizar una solicitud de registro para cada uno de los libros. Esta solicitud tendrá una validez de un año y en dicho periodo se podrán realizar tantas anotaciones al libro electrónico sean necesarias.
- Anulación de folios en papel: La primera vez que el comerciante decida registrar en forma electrónica, sea el libro de accionistas o el libro de actas de asamblea de socios, deberá

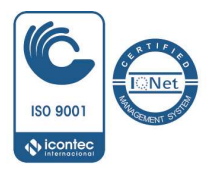

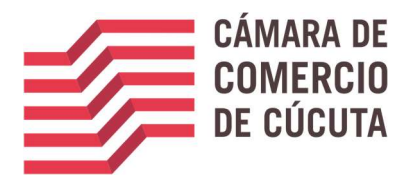

elaborarse una certificación firmada por el revisor fiscal en la cual conste que se anulan los folios en blanco del libro en papel, indicando los números de folios anulados.

## PASOS

1. Solicitud de Registro Electrónico de Libros. El representante legal puede realizar la solicitud de inscripción del libro electrónico de actas de asamblea o de accionistas, a través del SII (Sistema Integrado de Información) de La Cámara de Comercio de Cúcuta.

Antes de recibir la solicitud, se deberá verificar que para el libro electrónico seleccionado se den las siguientes condiciones.

- Que no existe una solicitud para el libro electrónico indicado previamente realizada y que esta tenga menos de 12 meses de haber sido aceptada o que éste en proceso de aceptación
- Si se trata de la primera vez que se realiza este trámite, asegurarse que se anexe la certificación del revisor fiscal.
- 2. Trámite de apertura de libros (estudio).

El abogado revisa todo lo pertinente y la documentación anexa. Si está bien, procede al registro. Genera el sello (en pdf) firmado digitalmente, luego se enviará al correo electrónico correspondiente la alerta o notificación de la inscripción realizada, anexando el PDF/A con la constancia de la inscripción.

El expediente será marcado con la condición de que el libro registrado será llevado electrónicamente.

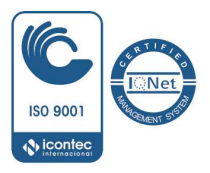

#### OFICINA PRINCIPAL

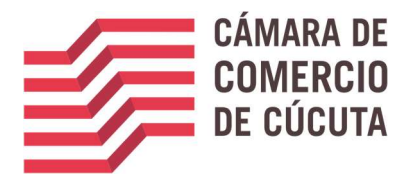

# MANUAL GESTION DE LIBROS ELECTRONICOS

1. Ingrese a la página de la Cámara de Comercio de Cúcuta

www.cccucuta.org.co

2. Ingrese a la opción CONSULTAS EN LINEA

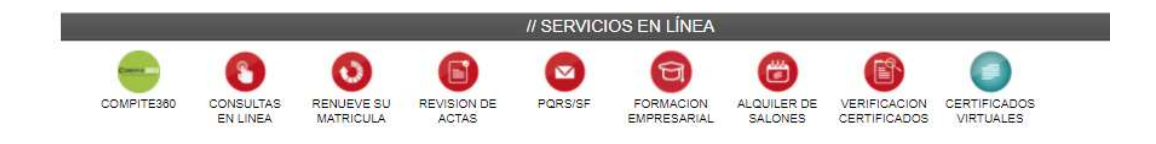

3. Ingrese los datos de su usuario

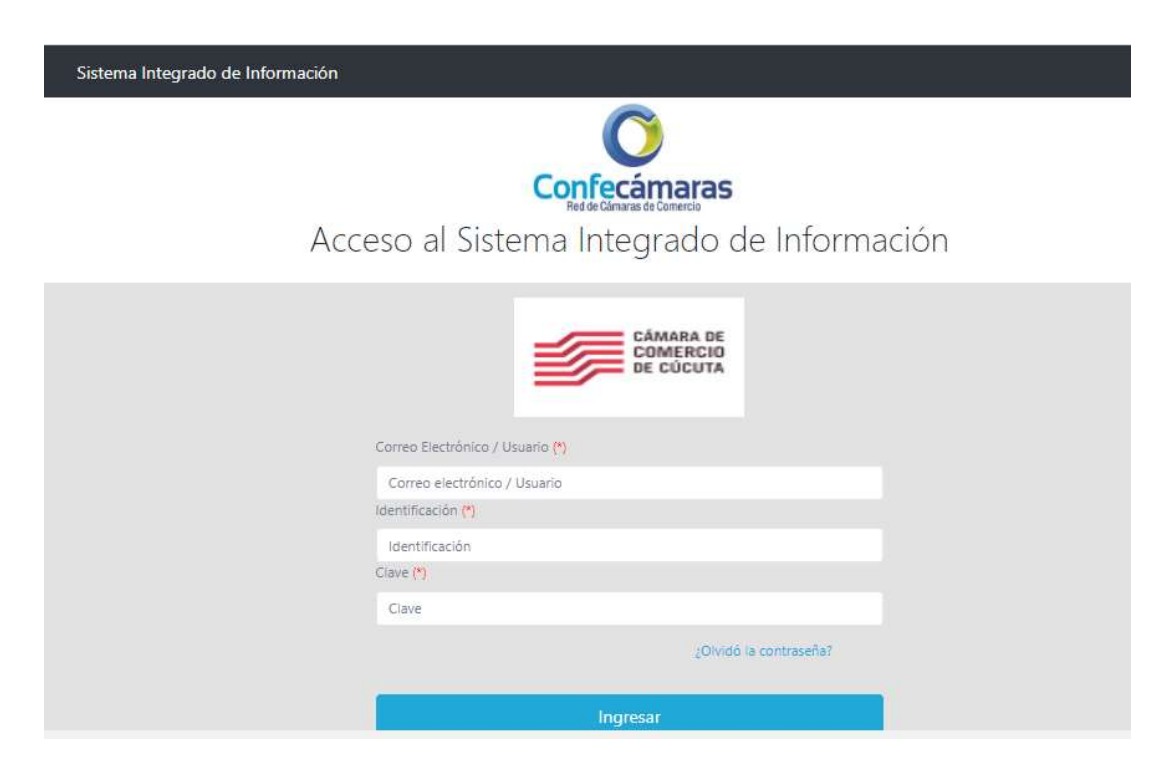

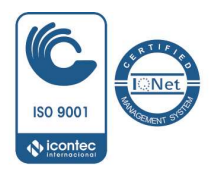

OFICINA PRINCIPAL

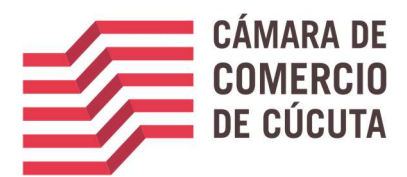

**College** 

4. Ubique su matrícula por la opción de Búsqueda

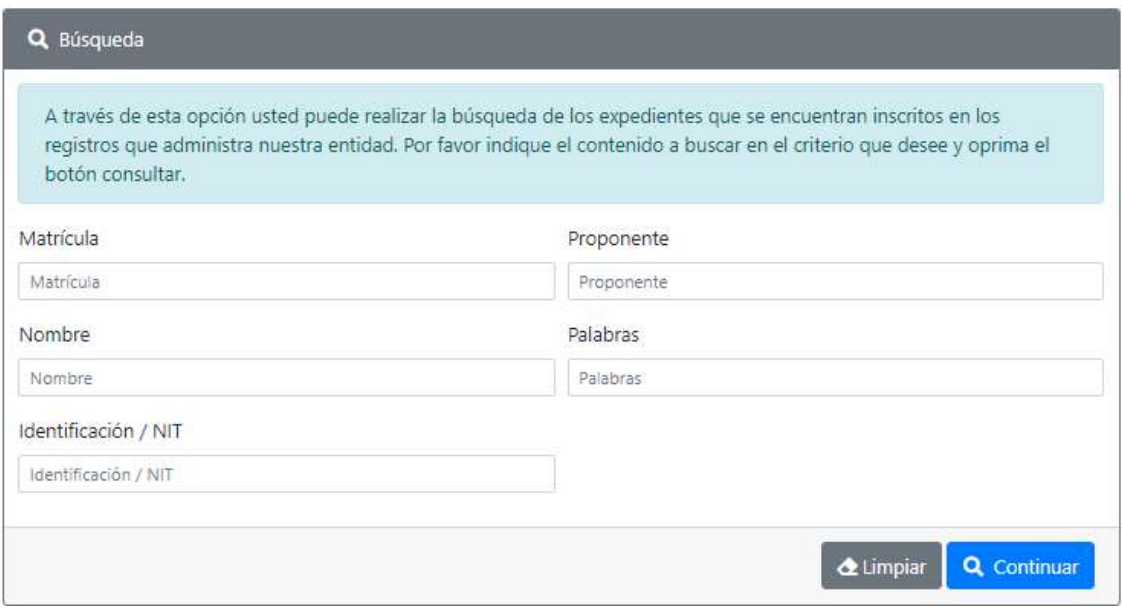

5. Proceda a entrar a ACCIONES y seleccionar Registro de Libros Electrónicos.

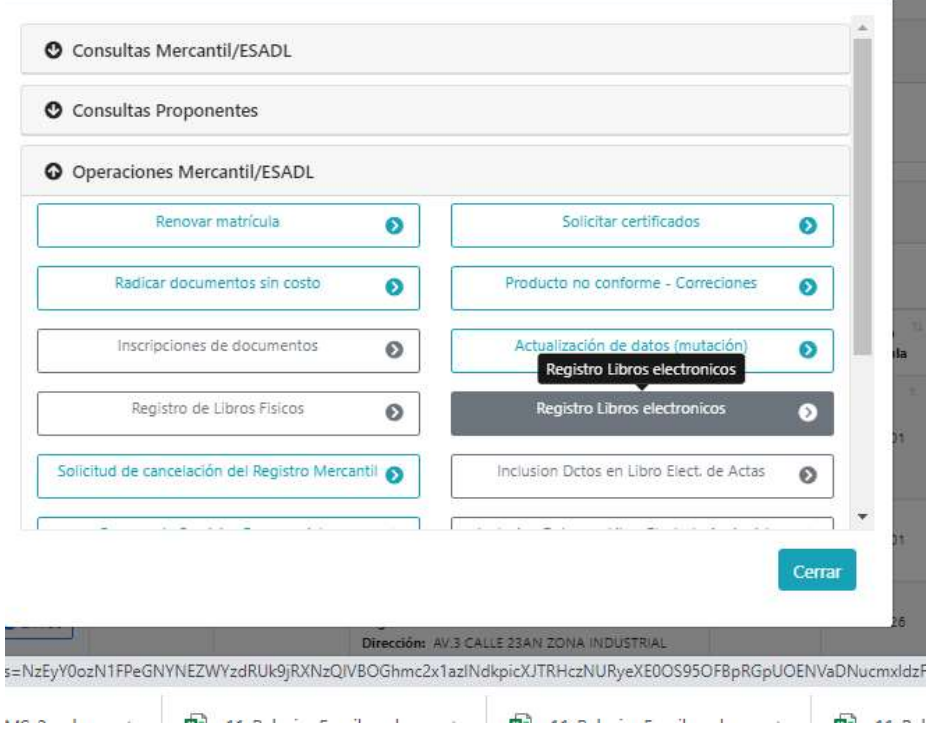

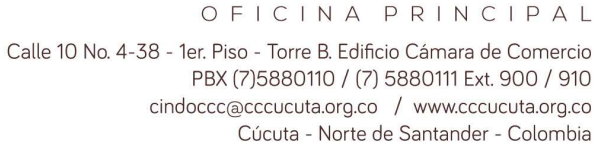

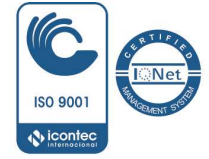

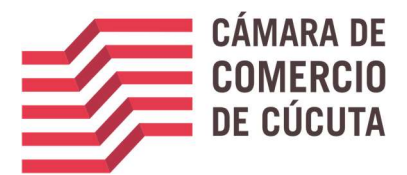

6. Seleccione el libro que desea registrar y diligencie la información solicitada

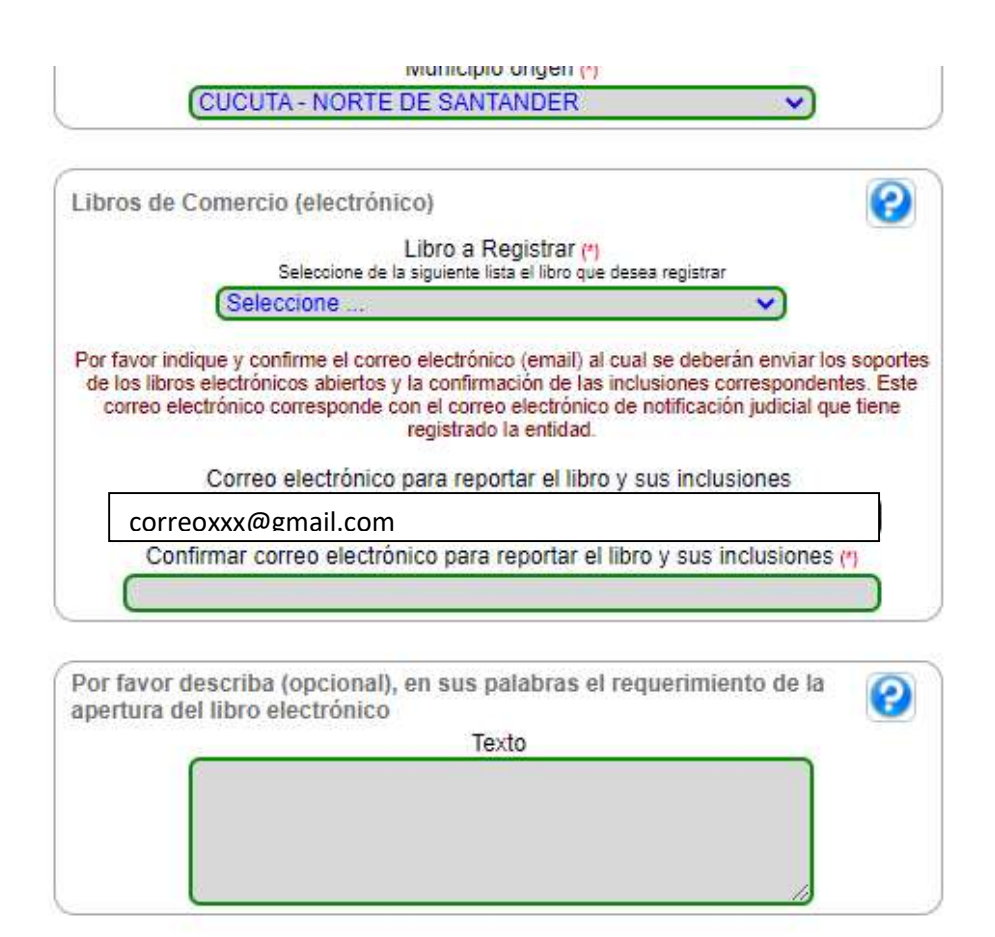

Continuar

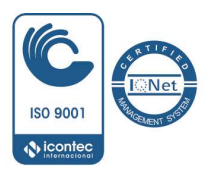

OFICINA PRINCIPAL

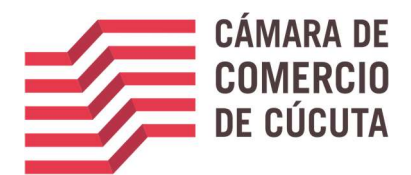

## 7. Se muestra la liquidación

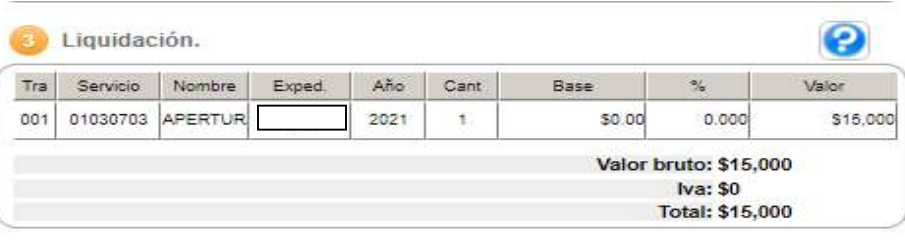

Si ya adicionó TODAS las transacciones (actos) que contiene el documento, oprima el botón "CONTINUAR" para que el sistema le indique los documentos a anexar.

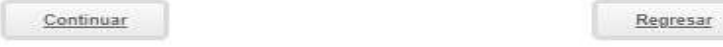

#### 8. Se anexa los soportes correspondientes

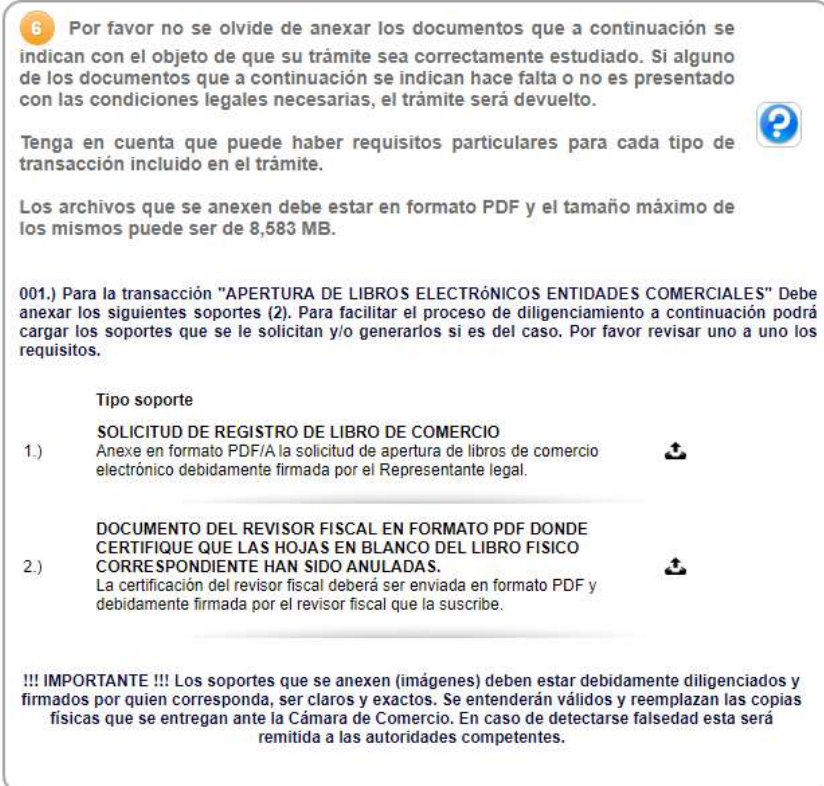

9. Realice el pago en forma electrónica

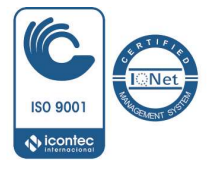

OFICINA PRINCIPAL